# **D-Link**

### *DUALBAND WIRELESS 108AG NOTEBOOK ADAPTER*

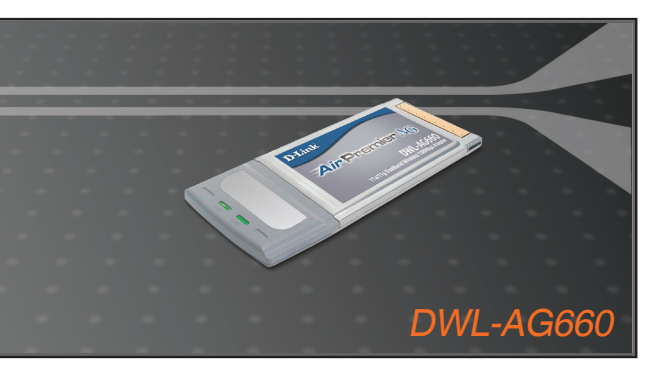

- Quick Installation Guide+
- Руководство по быстрой установке+
	- Guía de Instalación Rápida+
	- Guia de Instalação Rápida+
		- 快速安裝指南+
	- Petunjuk Pemasangan Cepat+

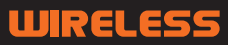

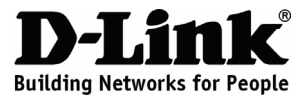

### **Quick Installation Guide DWL-AG660**

### Dualband Wireless 108AG Notebook Adapter **Package Contents**

If any of the items are missing, please contact your reseller.

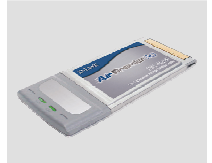

DWL-AG660 Dualband Wireless 108AG Notebook Adapter

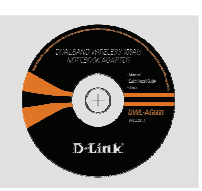

CD-ROM (Installation CD, Manual and Warranty)

## **Quick Installation**

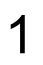

Remove the D-Link<br>Click and Connect

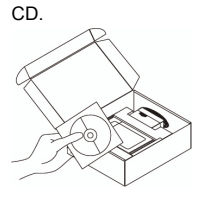

2 A. Insert D-Link<br>CD-ROM into your computer. (OS requirement: **WINDOWS** 2000/XP/Vista)

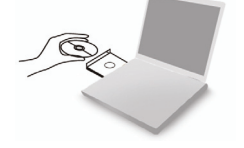

B. Click " Install Driver" (Follow the instruction on the screen and for more information please click " View Manual")

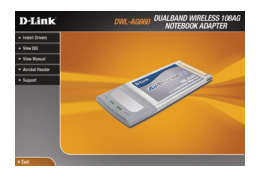

## **Troubleshooting**

#### **1. If I've lost my CD what can I do?**

The CD contains software drivers and manual which can be obtained from D-Link (see Technical Support below). Windows 2000, XP, Vista in most cases will automatically install the correct drivers.

#### **2. If I've forgotten my wireless encryption key?**

 The wireless encryption key is configured at the Wireless Access Point, Router or DSL Modem Router. If you are unable to obtain your encryption key, the only solution would be to re-configure your Access Point/Router to use a new encryption key. Please contact your Wireless Access Point/Router/DSL Modem Router manufacturer.

#### **3. Why can't I get a wireless connection?**

- Check that your DWL-AG660 is plugged in properly to the Cardbus port or try to plug the DWL-AG660 into another Cardbus port if available.
- The LED on the DWL-AG660 should be lit, otherwise there could be a physical fault on the Cardbus port or the driver is not installed properly.

• Ensure that the wireless settings on the DWL-AG660 match the settings on your Access Point/Router. Please check and confirm your settings for.

Wireless Network Name (SSID)

Wireless Encryption Key

Wireless Security Method (E.g. WEP, WPA2)

To check whether a Wireless connection has been made, in the Windows System Tray (bottom right). Red means no valid connections have been made.

- Check that your Internet is working fine on existing computers.
- Ensure that you have followed and completed the software installation process, otherwise, please re-install the software. The LED on the DWL-AG660 should come on after software installation.

#### **4. Which Operating Systems does the DWL-AG660 support?**

The DWL-AG660 support all popular Operating Systems including Microsoft Windows XP/2000/Vista.

Note: If you are unable to connect, see the Troubleshooting chapter of the product manual in the **D-Link DWL-AG660 Dualband Wireless 108AG Notebook Adapter CD.** 

# **Technical Support**

You can find software updates and user documentation on the D-Link website.

### **Tech Support for customers in**

#### **Australia:**

Tel: 1300-766-868 Monday to Friday 8:00am to 8:00pm EST Saturday 9:00am to 1:00pm EST http://www.dlink.com.au e-mail: support@dlink.com.au

#### **India:**

Tel: 1800-222-002 Monday to Friday 9:30AM to 7:00PM http://www.dlink.co.in/support/productsupport.aspx

#### **Indonesia, Malaysia, Singapore and Thailand:**

Tel: +62-21-3851275 (Indonesia) Tel: 1800-882-880 (Malaysia) Tel: +65 66229355 (Singapore) Tel: +66-2-719-8978/9 (Thailand)

Monday to Friday 9:00am to 6:00pm http://www.dlink.com.sg/support/ e-mail: support@dlink.com.sg

#### **Korea:**

Tel: +82-2-890-5496 Monday to Friday 9:00am to 6:00pm http://www.d-link.co.kr e-mail: lee@d-link.co.kr

#### **New Zealand:**

Tel: 0800-900-900 Monday to Friday 8:30am to 8:30pm Saturday 9:00am to 5:00pm http://www.dlink.co.nz

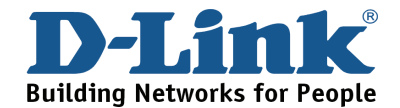

# **Technical Support**

You can find software updates and user documentation on the D-Link website.

#### **Tech Support for customers in**

#### **Egypt:**

Tel: +202-2919035 or +202-2919047 Sunday to Thursday 9:00am to 5:00pm http://support.dlink-me.com e-mail: amostafa@dlink-me.com

#### **Iran:**

Tel: +98-21-88822613 Sunday to Thursday 9:00am to 6:00pm http://support.dlink-me.com e-mail: support.ir@dlink-me.com

#### **Israel:**

Tel: +972-9-9715701 Sunday to Thursday 9:00am to 5:00pm http://www.dlink.co.il/support/ e-mail: support@dlink.co.il

#### **Pakistan:**

Tel: +92-21-4548158 or +92-21-4548310 Sunday to Thursday 9:00am to 6:00pm http://support.dlink-me.com e-mail: support.pk@dlink-me.com

#### **South Africa and Sub Sahara Region:**

Tel: +27-12-665-2165 08600 DLINK (for South Africa only) Monday to Friday 8:30am to 9:00pm South Africa Time http://www.d-link.co.za

#### **Turkey:**

Tel: +90-212-2895659 Monday to Friday 9:00am to 6:00pm http://www.dlink.com.tr e-mail: turkiye@dlink-me.com e-mail: support@d-link.co.za

#### **U.A.E and North Africa:**

Tel: +971-4-391-6480 (U.A.E) Sunday to Wednesday 9:00am to 6:00pm GMT+4 Thursday 9:00am to 1:00pm GMT+4 http://support.dlink-me.com e-mail: support@dlink-me.com

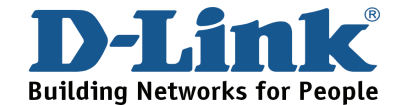

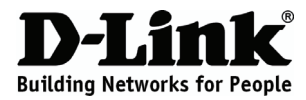

### **Руководство по быстрой установке DWL-AG660**

Dualband Wireless 108AG Notebook Adapter

### **Комплект поставки**

Если что-либо из содержимого отсутствует, пожалуйста, обратитесь к поставщику.

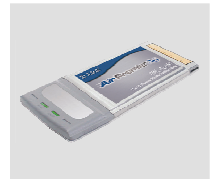

DWL-AG660 Dualband Wireless 108AG Notebook Adapter

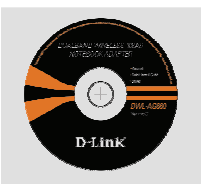

Компакт-диск (Установочный компакт-диск, руководство пользователя и гарантия)

### **Быстрая установка**

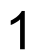

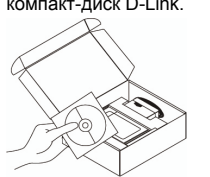

1 Извлеките компакт-диск D-Link. 2 A. Поместите компакт-диск D-Link в компьютер (Требуемая ОС: WINDOWS 2000/XP/Vista)

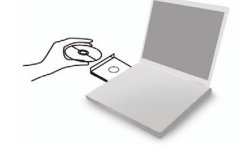

B. Нажмите "Install Driver". (Следуйте инструкциям на экране и для дополнительной информации, пожалуйста, нажмите "View Manual" )

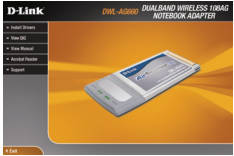

### **Поиск неисправностей**

#### **1. Что делать, если компакт-диск потерян?**

Компакт-диск содержит программное обеспечение, драйверы и руководство пользователя, которое может быть получено от D-Link (обратитесь на страницу Технической поддержки). В большинстве случаев Windows 2000, XP, Vista автоматически устанавливают корректные драйверы.

#### **2. Что делать, если я не помню ключ беспроводного шифрования?**

Беспроводной ключ шифрования настраивается через Web-интерфейс беспроводной точки доступа, маршрутизатора или DSL- модема/маршрутизатора. Пожалуйста, свяжитесь с производителем беспроводной точки доступа/DSL-модема и маршрутизатора.

#### **3. Что делать, если беспроводное соединение отсутствует?**

- Убедитесь, что DWL-AG660 правильно подключен к порту Cardbus или подключите DWL-AG660 к другому доступному порту Cardbus.
- Индикатор на DWL-AG660 должен гореть, в ином случае неосвещенный индикатор указывает на физическую неисправность порта Cardbus или на неправильную установку драйвера.
- Убедитесь, что беспроводные настройки на DWL-AG660 совпадают с настройками на точке доступа/маршрутизаторе. Пожалуйста, проверьте и подтвердите настройки для:

Wireless Network Name (SSID) Wireless Encryption Key Wireless Security Method (т.е. WEP, WPA2)

- Проверьте наличие беспроводного подключения в системном трее Widows (в правом нижнем углу). Красный значок означает, что подключение отсутствует.
- Проверьте наличие Интернет-соединения на существующих компьютерах.
- Убедитесь, что процесс установки программного обеспечения выполнен последовательно и завершен, в ином случае, пожалуйста, переустановите программное обеспечение. Индикатор на DWL-AG660 должен загореться после установки программного обеспечения.

#### **4. Какие операционные системы поддерживает DWL-AG660?**

DWL-AG660 поддерживает все популярные операционные системы, включая Microsoft Windows XP/2000/Vista.

Замечание: При отсутствии соединения, обратитесь к разделу «Поиск неисправностей» в Руководстве пользователя по продукту на компакт-диске **D-Link DWL-AG660 Dualband Wireless 108AG Notebook Adapter.** 

### **Техническая поддержка**

Обновления программного обеспечения и документация доступны на Интернет-сайте D-Link.

D-Link предоставляет бесплатную поддержку для клиентов в течение гарантийного срока.

Клиенты могут обратиться в группу технической поддержки D-Link по телефону или через Интернет.

> **Техническая поддержка D-Link:** +495-744-00-99

#### **Техническая поддержка через Интернет**

http://www.dlink.ru e-mail: support@dlink.ru

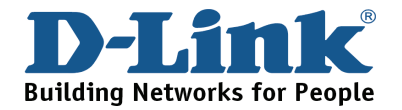

## **NOTES**

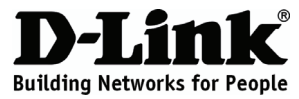

## **Guía de instalación rápida DWL-AG660**

Dualband Wireless 108AG Notebook Adapter ¿**Qué contiene la caja?** 

Si falta alguno de estos componentes, contacte con el proveedor.

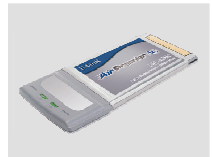

DWL-AG660 Dualband Wireless 108AG Notebook Adapter

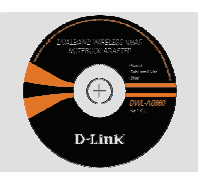

CD-ROM (Manual, software y garantía en el CD-ROM)

## **Guía de instalación rápida**

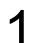

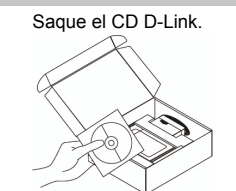

1 Saque el CD D-Link.<br>
2 A. Inserte el CD-ROM<br>
de D-Link en su de D-Link en su computador (Sistema Operativo requerido: Windows 2000/XP/Vista)

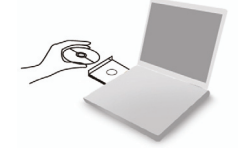

B. Haga clic en " Install Driver" (Siga las instrucciones en la pantalla, para mas información, por favor haga click en "View Manual")

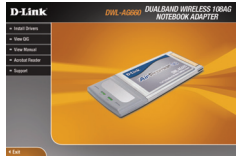

### **Solución de Problemas**

#### **1. He perdido el CD?**

El CD contiene controladores y el manual, que pueden obtenerse de D-Link (vea más adelante «Asistencia técnica»). Windows 2000, XP, Vista instalarán automáticamente los controladores correctos en la mayoría de casos.

#### **2. He olvidado mi clave de encriptación inalámbrica?**

 La clave de encriptación inalámbrica está configurada en el punto de acceso, router o módem router DSL inalámbricos. Si no puede obtener su clave de encriptación, la única solución es volver a configurar su punto de acceso o router y, de este modo, usar una nueva clave de encriptación. Póngase en contacto con el fabricante de su punto de acceso, router o módem router DSL inalámbricos.

#### **3. No consigo una conexión inalámbrica?**

- •Compruebe que el DWL-AG660 está conectado correctamente en el puerto Cardbus o pruebe a conectar el DWL-AG660 en otro puerto Cardbus que esté libre.
- •Compruebe que el LED de enlace se ha iluminado en verde. Si no es así, debe examinar el controlador o el puerto Cardbus.
- •Asegúrese de que los parámetros inalámbricos del DWL-AG660 coinciden con los parámetros de su punto de acceso o router. Compruebe y confirme los parámetros siguientes:

#### Nombre de red inalámbrica (SSID)

Clave de encriptación inalámbrica

#### Método de seguridad inalámbrica (p. ej.: WEP, WPA2)

 Para comprobar si es ha establecido una conexión inalámbrica, haga clic con el botón de la derecha en la bandeja del sistema de Windows. Si aparece en rojo, es que no se ha establecido ninguna conexión válida.

- •Compruebe que en los otros navegadores no hay ningún problema con la conexión a internet.
- •Asegúrese de que ha seguido y completado todo el proceso de instalación del software. El LED del DWL-AG660 debe encenderse tras la instalación del software.

#### **4.** ¿**Qué sistemas operativos admite el DWL-AG660?**

El DWL-AG660 admite todos los sistemas operativos más habituales, incluidos Microsoft Windows XP/2000/Vista.

Nota: Si no puede conectarse, consulte el capítulo «Solución de problemas» del manual del producto en el CD del Dualband Wireless 108AG Notebook Adapter DWL-AG660 de D-Link.

### **Asistencia Técnica**

D-Link Latin América pone a disposición de sus clientes, especificaciones, documentación y software mas reciente a través de nuestro Sitio Web

#### **www.dlinkla.com**

El servicio de soporte técnico tiene presencia en numerosos países de la Región Latino América, y presta asistencia gratuita a todos los clientes de D-Link, en forma telefónica e internet, a través de la casilla

#### **soporte@dlinkla.com**

**Soporte Técnico Help Desk Argentina:** *TTeléfono:* 0800-12235465 Lunes a Viernes 09:00 am a 22:00 pm **Soporte Técnico Help Desk Chile:** *Teléfono:* 800 8 35465 Lunes a Viernes 08:00 am a 21:00 pm **Soporte Técnico Help Desk Colombia:** *Teléfono:* 01800-9525465 Lunes a Viernes 07:00 am a 20:00 pm **Soporte Técnico Help Desk Ecuador:** *Teléfono:* 1800-035465 Lunes a Viernes 07:00 am a 20:00 pm **Soporte Técnico Help Desk El Salvador:** *Teléfono:* 800-6335 Lunes a Viernes 06:00 am a 19:00 pm **Soporte Técnico Help Desk Guatemala:** *Teléfono:* 1800-8350255 Lunes a Viernes 06:00 am a 19:00 pm **Soporte Técnico Help Desk Panamá:**  *Teléfono:* 00800 0525465 Lunes a Viernes 07:00 am a 20:00 pm **Soporte Técnico Help Desk Costa Rica:**  *Teléfono:* 0800 0521478 Lunes a Viernes 06:00 am a 19:00 pm **Soporte Técnico Help Desk Perú:**  *Teléfono:* 0800-00968 Lunes a Viernes 07:00 am a 20:00 pm **Soporte Técnico Help Desk República Dominicana:** *Teléfono:* 1888 7515478 Lunes a Viernes 06:00 am a 19:00 pm **Soporte Técnico Help Desk Venezuela:** *Teléfono:* 0800-1005767 Lunes a Viernes 08:00 am a 21:00 pm

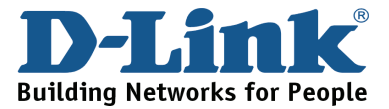

## **NOTES**

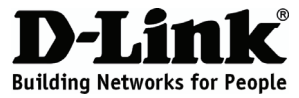

## **Guia de instalação rápida DWL-AG660**

### Dualband Wireless 108AG Notebook Adapter **Conteúdo da embalagem**

Se algum destes itens não estiver na embalagem entre em contacto com o seu revendedor.

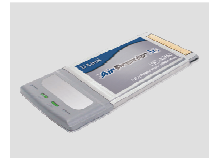

DWL-AG660 Dualband Wireless 108AG Notebook Adapter

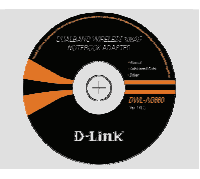

CD-ROM (Manual, software e garantia no CD)

### **Instalação rápida**

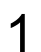

Retire o CD<br>D-Link

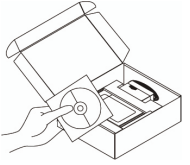

A. Insira o CD-ROM da D-Link no seu computador (Sistema Operacional Windows 2000 ou XP/ Vista)

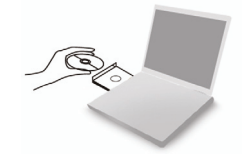

B. Clique em " Install Driver" (Siga as instruções na tela e para maiores informações, por favor clique em "View Manual".)

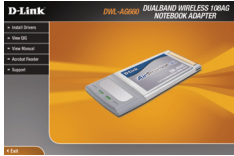

### **Resolução de Problemas**

#### **1. Perdi o meu CD, o que posso fazer?**

O CD contém os drivers do software e o manual que podem ser obtidos na D-Link (consulte a Assistência Técnica abaixo). O Windows 2000, XP, Vista na maior parte dos casos, vão instalar automaticamente os drivers correctos.

#### **2. Esqueci-me do meu código de encriptação sem fios?**

 O código de encriptação sem fios é configurado no Ponto de Acesso Sem Fios, Router ou Router do Modem DSL. Se não conseguir obter o seu código de encriptação, a única solução será reconfigurar o seu Ponto de Acesso/Router para utilizar um novo código de encriptação. Contacte o fabricante do seu Ponto de Acesso Sem Fios/Router/Router Modem DSL.

#### **3. Porque não consigo obter uma ligação sem fios?**

- •Verifique se o seu DWL-AG660 está ligado correctamente à sua porta Cardbus ou tente ligar o DWL-AG660 a outra porta Cardbus se possível.
- •Verifique se o LED de Ligação verde está aceso. Caso contrário, tem de verificar o driver ou a porta Cardbus.
- •Certifique-se de que as definições sem fios do DWL-AG660 correspondem às definições do seu Ponto de Acesso/Router. Verifique e confirme as suas definições.

Nome de Rede Sem Fios (SSID)

Código de Encriptação Sem Fios

Método de Segurança Sem Fios (P. ex. WEP, WPA2)

 Para confirmar se foi realizada uma ligação sem fios, vá ao ícone do Windows (canto inferior direito). Vermelho significa que não foram feitas ligações válidas.

- •Verifique se a Internet está a trabalhar correctamente nos computadores existentes.
- •Certifique-se de que seguiu e concluiu o processo de instalação do software, caso contrário, volte a instalar o software. O LED do DWL-AG660 deve acender-se depois da instalação do software.

#### **4. Qual é o Sistema Operativo suportado pelo DWL-AG660?**

O DWL-AG660 suporta todos os Sistemas Operativos usuais incluindo o Microsoft Windows XP/2000/Vista.

Nota: Se não consegue estabelecer uma ligação, consulte o capítulo Resolução de Problemas do manual do produto no CD do Dualband Wireless 108AG Notebook AdapterDWL-AG660 da D-Link

## **Suporte Técnico**

Você pode encontrar atualizações de software e documentação de usuário no site da D-Link Brasil www.dlinkbrasil.com.br.

A D-Link fornece suporte técnico gratuito para clientes no Brasil durante o período de vigência da garantia deste produto.

### **Suporte Técnico para clientes no Brasil:**

### **Telefone**

São Paulo +11-2185-9301 Segunda à sexta Das 8h30 às 18h30 Demais Regiões do Brasil 0800 70 24 104

**E-mail:**  e-mail: suporte@dlinkbrasil.com.br

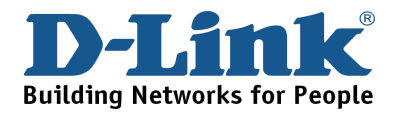

## **NOTES**

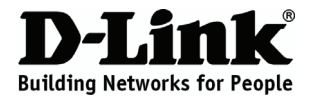

### 快速安裝說明 **DWL-AG660**

### Dualband Wireless 108AG Notebook Adapter

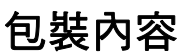

假如有缺少任何配件請向您購買的經銷商聯繫。

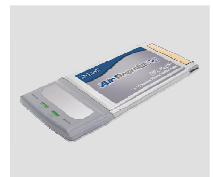

DWL-AG660 Dualband Wireless 108AG Notebook Adapter

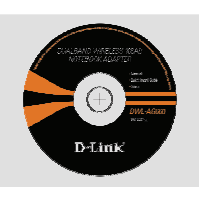

光碟 (內涵安裝精靈與操 作手冊)

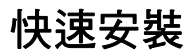

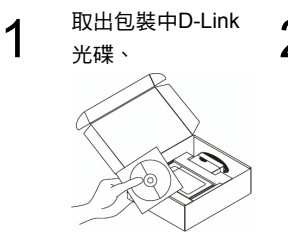

取出包裝中D-Link A. 請將D-Link<br>光碟<sup>、</sup> CD-ROM 放入您的 電腦光碟機(作業系 統需求:Windows 2000/XP/Vista)

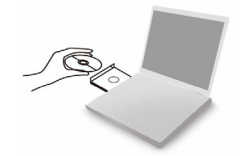

B. 點選 "Install Router" (請依照畫面描述說明執 行,關於詳細細節請點選 "View Manual")

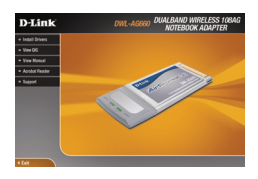

## 快速安裝故障排除

**1.** 假如我的光碟遺失了我該怎麼辦**?** 

相關光碟中的軟體、驅動程式、手冊等。您皆可以在**D-Link** 技術服務支援網站下載 (http:www.dlink.com.tw)。在大部分的狀況下Windows 2000, XP, Vista 會導引您完成驅 動程式的安裝。

#### **2.** 假如我忘記我的無線網路的加密金鑰**?**

無線網路加密金鑰是透過無線基地台或無線寬頻路由器進行設定的。假如您忘記您所設定 的無線加密金鑰,唯一可以取得金鑰的方式為請您使用有線網路連線進入無線基地台或是 無線寬頻路由器的無線安全加密設定頁面重新設定一組加密金鑰並好好紀錄保存。相關設 定方式請參考您的無線寬頻路由器的產品操作手冊。

#### **3.** 為何我無法完成無線網路連線上網**?**

- 請先確認您的DWL-AG660 正確的安裝於電腦的Cardbus埠,或者請您嚐試使用另外一 個可用的Cardbus埠。
- 確認DWL-AG660設備上的指示燈號是否有發亮。若是沒有發亮可能為Cardbus S介面 與硬體安裝上的問題或是驅動程式沒有正確的安裝。
- 請確認您DWL-AG660的無線網路設定是與您所使用連線的無線基地台或無線寬頻路 由器相同的。敬請確認如下的設定內容。

無線網路名稱(SSID)

無線加密金鑰

#### 無線安全模式 (例如 WEP, WPA2)

請檢視微軟作業系統桌面的右下方無線連結的狀態圖示。若顯示紅色表示目前是沒有連 線的。

- 透過有線網路或是其他電腦確認您網際網路連線是否為正常的。
- 請確認您有依照說明方式正確的安裝軟體與驅動程式。若還是無法連線建議您重新移除 程式並重新安裝。當您完成軟體的安裝DWL-AG660 設備上的燈號應該為發亮的。

#### **4.** 請問**DWL-AG660**支援那些作業系統**?**

DWL-AG660 支援所有熱門的微軟作業系統包含 Windows XP/2000/Vista.

注意: 假如您還是無法順利安裝,敬請參考產品使用操作手冊中的故障排除章節或是連繫 D-Link 技術諮詢人員。

## **D-Link** 友訊科技 台灣分公司 技術支援資訊

如果您還有任何本使用手冊無法協助您解決的產品相關問題,台灣 地區用戶可以透過我們的網站、電子郵件或電話等方式與D-Link台灣 地區技術支援工程師聯絡。

#### **D-Link** 免付費技術諮詢專線

0800-002-615

服務時間: 週一至週五, 早上8:30 到晚上7:00 (不含周六、日及國定假日)

> 網 站:http://www.dlink.com.tw 電子郵件:dssqa\_service@dlink.com.tw

#### 如果您是台灣地區以外的用戶,請參考D-Link網站 全球各地 分公司的聯絡資訊以取得相關支援服務。

產品保固期限、台灣區維修據點查詢,請參考以下網頁說明: http://www.dlink.com.tw

產品維修:

使用者可直接送至全省聯強直營維修站或請洽您的原購買經銷商。

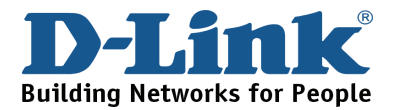

## **NOTES**

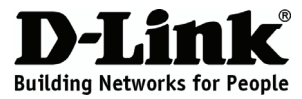

## **Petunjuk Pemasangan Cepat DWL-AG660**

Dualband Wireless 108AG Notebook Adapter **Isi Paket** 

Hubungi penjual jika isinya tidak lengkap.

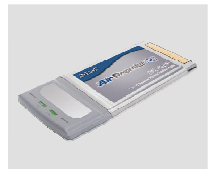

DWL-AG660 Dualband Wireless 108AG Notebook **Adapter** 

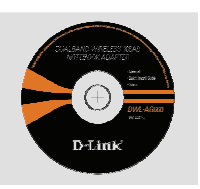

CD-ROM (CD Pemasangan, Manual dan Garansi)

### **Pemasangan Cepat**

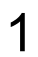

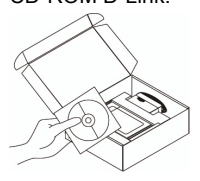

1 Keluarkan<br>CD-ROM D-Link. 2 A. Masukkan CD-ROM D-Link ke dalam komputer. ( Gunakan system operasi : WINDOWS 2000/XP/Vista)

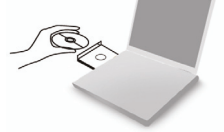

B. Click " Install Driver" ( Ikuti petunjuk pada layar komputer dan untuk informasi selanjutnya klik " View Manual")

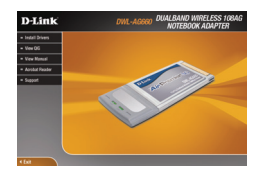

## **Menyelesaikan Masalah**

#### **1. Apa yang harus dilakukan jika CD hilang?**

CD berisi perangkat lunak driver dan manual yang bisa diperoleh dari D-Link (lihat Dukungan Teknis di bawah). Windows 2000, XP, Vista biasanya akan memasang driver secara otomatis.

#### **2. Lupa wireless encryption key**

 Wireless encryption key diatur di Wireless Access Point, Router atau DSL Modem Router. Jika encryption key hilang/lupa, satu-satunya solusi adalah mengatur ulang Access Point/Router untuk menggunakan encryption key yang baru. Hubungi pembuat Wireless Access Point/Router/DSL Modem Router yang anda gunakan.

#### **3. Tidak bisa melakukan koneksi nirkabel**

- Periksa apakah DWL-AG660 sudah terpasang dengan baik di port Cardbus atau coba pasang DWL-AG660 di port Cardbus yang lain.
- Lampu LED pada DWL-AG660 seharunya hidup, jika tidak berarti port Cardbus rusak atau driver belum terpasang dengan baik.
- Pastikan bahwa pengaturan nirkabel pada DWL-AG660 sudah sesuai dengan pengaturan pada Access Point/Router. Periksa pengaturan berikut ini.

Wireless Network Name (SSID)

Wireless Encryption Key

Wireless Security Method (mis. WEP, WPA2)

Untuk memeriksa apakah koneksi Nirkabel sudha dibuat, pada Windows System Tray (di sebelah kanan bawah). Warna merah berarti belum ada koneksi yang dibuat.

- Periksa apakah Internet bekerja dengan baik pada computer tersebut.
- Pastikan bahwa langkah-langkah pemasangan perangkat lunak sudah dilakukan dengan semestinya, jika tidak, ulangi pemasangan perangkat lunak. Lampu LED pada DWL-AG660 seharusnya hidup setelah perangkat lunak dipasang.

#### **4. Sistem Operasi apa saja yang didukung oleh DWL-AG660?**

DWL-AG660 mendukung Sistem Operasi yang popular termasuk Microsoft Windows XP/2000/Vista.

Catatan: Jika tidak bisa melakukan koneksi, lihat bab Troubleshooting dalam manual produk di dalam **CD D-Link DWL-AG660 Dualband Wireless 108AG Notebook Adapter.**

### **Dukungan Teknis**

Update perangkat lunak dan dokumentasi pengguna dapat diperoleh pada situs web D-Link.

**Dukungan Teknis untuk pelanggan:**

**Dukungan Teknis D-Link melalui Internet:**  e-mail: support@dlink.com.sg

# **D-Link**

**RECYCLABLE** Ver.2.20(I) 2007/11/02 6WLAG660QML3G